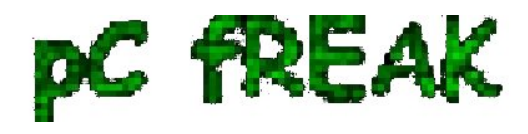

# **Resolving "nf\_conntrack: table full, dropping packet." flood message in dmesg Linux kernel log**

**Author :** admin

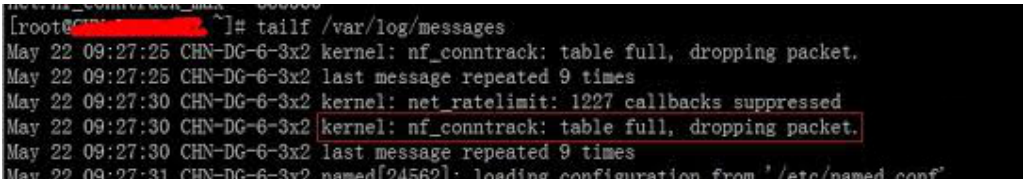

On many busy servers, you might encounter in /var/log/syslog or dmesg kernel log messages like

#### **nf\_conntrack: table full, dropping packet**

to appear repeatingly:

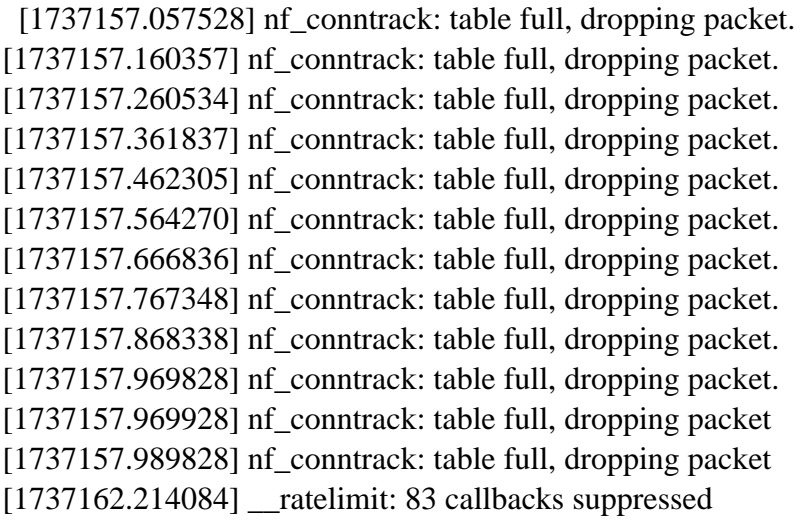

There are two type of servers, I've encountered this message on:

#### **1. Xen OpenVZ / VPS (Virtual Private Servers) 2. ISPs - Internet Providers with heavy traffic NAT network routers**

## **I. What is the meaning of nf\_conntrack: table full dropping packet error message**

 In short, this message is received because the **nf\_conntrack** kernel maximum number assigned value gets reached.

The common reason for that is a heavy traffic passing by the server or very often a **DoS** or **DDoS**

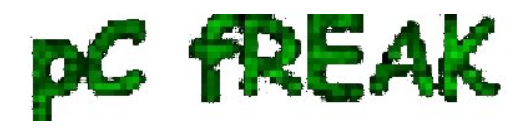

*(Distributed Denial of Service) attack*. Sometimes encountering the err is a result of a bad server planning (incorrect data about expected traffic load by a company/companeis) or simply a sys admin error...

*- Checking the current maximum nf\_conntrack value assigned on host*:

 linux:~# **cat /proc/sys/net/ipv4/netfilter/ip\_conntrack\_max** 65536

*- Alternative way to check the current kernel values for nf\_conntrack is through:*

 linux:~# **/sbin/sysctl -a|grep -i nf\_conntrack\_max** error: permission denied on key 'net.ipv4.route.flush' net.netfilter.nf\_conntrack\_max = 65536 error: permission denied on key 'net.ipv6.route.flush' net.nf conntrack  $max = 65536$ 

*- Check the current sysctl nf\_conntrack* active connections

To check present connection tracking opened on a system:

:

 linux:~# **/sbin/sysctl net.netfilter.nf\_conntrack\_count** net.netfilter.nf\_conntrack\_count = 12742

 The shown connections are assigned dynamicly on each new succesful TCP / IP NAT-ted connection. Btw, on a systems that work normally without the dmesg log being flooded with the message, the output of lsmod is:

 linux:~# **/sbin/lsmod | egrep 'ip\_tables|conntrack'** ip\_tables 9899 1 iptable\_filter x\_tables 14175 1 ip\_tables

 On servers which are encountering *nf\_conntrack: table full, dropping packet* error, you can see, when issuing lsmod, extra modules related to nf\_conntrack are shown as loaded:

 linux:~# **/sbin/lsmod | egrep 'ip\_tables|conntrack'** nf\_conntrack\_ipv4 10346 3 iptable\_nat,nf\_nat nf\_conntrack 60975 4 ipt\_MASQUERADE,iptable\_nat,nf\_nat,nf\_conntrack\_ipv4 nf\_defrag\_ipv4 1073 1 nf\_conntrack\_ipv4 ip tables 9899 2 iptable nat, iptable filter x\_tables 14175 3 ipt\_MASQUERADE,iptable\_nat,ip\_tables

## **II. Remove completely nf\_conntrack support if it is not really necessery**

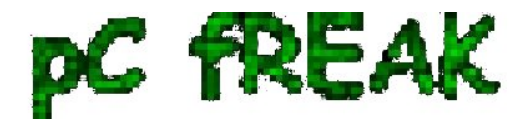

 It is a good practice to limit or try to omit completely use of any iptables NAT rules to prevent yourself from ending with flooding your kernel log with the messages and respectively stop your system from dropping connections.

 Another option is to completely remove any modules related to **nf\_conntrack, iptables\_nat and nf\_nat**.

To remove **nf\_conntrack** support from the Linux kernel, if for instance the system is not used for *Network Address Translation* use:

 **/sbin/rmmod iptable\_nat /sbin/rmmod ipt\_MASQUERADE /sbin/rmmod rmmod nf\_nat /sbin/rmmod rmmod nf\_conntrack\_ipv4 /sbin/rmmod nf\_conntrack /sbin/rmmod nf\_defrag\_ipv4**

 Once the modules are removed, be sure to not use *iptables -t nat ..* rules. Even attempt to list, if there are any NAT related rules with *iptables -t nat -L -n* will force the kernel to load the **nf\_conntrack** modules again.

Btw **nf** conntrack: table full, dropping packet. message is observable across all GNU / Linux distributions, so this is not some kind of local distribution bug or Linux kernel (distro) customization.

# **III. Fixing the nf\_conntrack ... dropping packets error**

*- One temporary, fix if you need to keep your iptables NAT rules is*:

#### linux:~# **sysctl -w net.netfilter.nf\_conntrack\_max=131072**

 I say temporary, because raising the nf\_conntrack\_max doesn't guarantee, things will get smoothly from now on.

However on many not so heavily traffic loaded servers just raising the *net.netfilter.nf\_conntrack\_max=131072* to a high enough value will be enough to resolve the hassle.

*- Increasing the size of nf\_conntrack hash-table*

 The Hash table **hashsize** value, which stores lists of conntrack-entries should be increased propertionally, whenever *net.netfilter.nf\_conntrack\_max* is raised.

 linux:~# **echo 32768 > /sys/module/nf\_conntrack/parameters/hashsize** The rule to calculate the right value to set is:

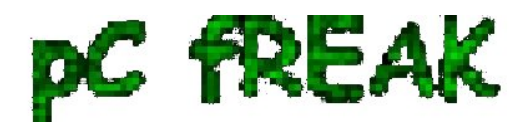

#### **hashsize = nf** conntrack  $max / 4$

*- To permanently store the made changes* ;a) put into **/etc/sysctl.conf**:

 linux:~# **echo 'net.netfilter.nf\_conntrack\_count = 131072' >> /etc/sysctl.conf** linux:~# **/sbin/sysct -p**

b) put in /etc/rc.local (before the *exit 0* line):

#### **echo 32768 > /sys/module/nf\_conntrack/parameters/hashsize**

 Note: Be careful with this variable, according to my experience raising it to too high value (especially on XEN patched kernels) could freeze the system.

Also raising the value to a too high number can freeze a regular Linux server running on old hardware.

*- For the diagnosis of nf\_conntrack stuff there is* ;

 **/proc/sys/net/netfilter** kernel memory stored directory. There you can find some values dynamically stored which gives info concerning **nf\_conntrack** operations in "real time":

 linux:~# **cd /proc/sys/net/netfilter linux:/proc/sys/net/netfilter# ls -al nf\_log/** total 0 dr-xr-xr-x 0 root root 0 Mar 23 23:02 ./ dr-xr-xr-x 0 root root 0 Mar 23 23:02 ../ -rw-r--r-- 1 root root 0 Mar 23 23:02 0 -rw-r--r-- 1 root root 0 Mar 23 23:02 1 -rw-r--r-- 1 root root 0 Mar 23 23:02 10 -rw-r--r-- 1 root root 0 Mar 23 23:02 11 -rw-r--r-- 1 root root 0 Mar 23 23:02 12 -rw-r--r-- 1 root root 0 Mar 23 23:02 2 -rw-r--r-- 1 root root 0 Mar 23 23:02 3 -rw-r--r-- 1 root root 0 Mar 23 23:02 4 -rw-r--r-- 1 root root 0 Mar 23 23:02 5 -rw-r--r-- 1 root root 0 Mar 23 23:02 6 -rw-r--r-- 1 root root 0 Mar 23 23:02 7 -rw-r--r-- 1 root root 0 Mar 23 23:02 8 -rw-r--r-- 1 root root 0 Mar 23 23:02 9

## **IV. Decreasing other nf\_conntrack NAT time-out values to prevent server against DoS attacks**

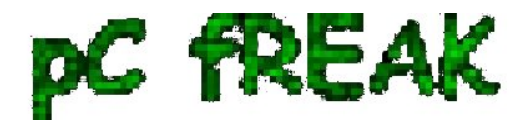

**Walking in Light with Christ - Faith, Computing, Diary** Articles & tips and tricks on GNU/Linux, FreeBSD, Windows, mobile phone articles, religious related texts http://www.pc-freak.net/blog

 Generally, the default value for **nf\_conntrack\_\*** time-outs are (unnecessery) large. Therefore, for large flows of traffic even if you increase nf\_conntrack\_max, still shorty you can get a nf\_conntrack overflow table resulting in **dropping server connections**. To make this not happen, check and decrease the other nf conntrack timeout connection tracking values:

 linux:~# **sysctl -a | grep conntrack | grep timeout** net.netfilter.nf\_conntrack\_generic\_timeout = 600 net.netfilter.nf\_conntrack\_tcp\_timeout\_syn\_sent = 120 net.netfilter.nf conntrack tcp timeout syn  $recv = 60$ net.netfilter.nf\_conntrack\_tcp\_timeout\_established = 432000 net.netfilter.nf\_conntrack\_tcp\_timeout\_fin\_wait = 120 net.netfilter.nf conntrack tcp timeout close wait  $= 60$ net.netfilter.nf\_conntrack\_tcp\_timeout\_last\_ack = 30 net.netfilter.nf conntrack tcp timeout time wait  $= 120$ net.netfilter.nf\_conntrack\_tcp\_timeout\_close = 10 net.netfilter.nf\_conntrack\_tcp\_timeout\_max\_retrans = 300 net.netfilter.nf conntrack tcp timeout unacknowledged =  $300$ net.netfilter.nf\_conntrack\_udp\_timeout = 30 net.netfilter.nf\_conntrack\_udp\_timeout\_stream = 180 net.netfilter.nf conntrack icmp timeout =  $30$ net.netfilter.nf\_conntrack\_events\_retry\_timeout = 15 net.ipv4.netfilter.ip conntrack generic timeout =  $600$ net.ipv4.netfilter.ip\_conntrack\_tcp\_timeout\_syn\_sent =  $120$ net.ipv4.netfilter.ip\_conntrack\_tcp\_timeout\_syn\_sent2 = 120 net.ipv4.netfilter.ip\_conntrack\_tcp\_timeout\_syn\_recv =  $60$ net.ipv4.netfilter.ip\_conntrack\_tcp\_timeout\_established =  $432000$ net.ipv4.netfilter.ip\_conntrack\_tcp\_timeout\_fin\_wait = 120 net.ipv4.netfilter.ip\_conntrack\_tcp\_timeout\_close\_wait =  $60$ net.ipv4.netfilter.ip\_conntrack\_tcp\_timeout\_last\_ack = 30 net.ipv4.netfilter.ip\_conntrack\_tcp\_timeout\_time\_wait = 120 net.ipv4.netfilter.ip\_conntrack\_tcp\_timeout\_close =  $10$ net.ipv4.netfilter.ip\_conntrack\_tcp\_timeout\_max\_retrans = 300 net.ipv4.netfilter.ip\_conntrack\_udp\_timeout =  $30$ net.ipv4.netfilter.ip\_conntrack\_udp\_timeout\_stream = 180 net.ipv4.netfilter.ip\_conntrack\_icmp\_timeout =  $30$ 

 All the timeouts are in seconds. **net.netfilter.nf\_conntrack\_generic\_timeout** as you see is quite high -  $600 \text{ secs} = (10 \text{ minutes}).$ 

This kind of value means any NAT-ted connection not responding can stay hanging for 10 minutes!

The value **net.netfilter.nf** conntrack tcp timeout established  $= 432000$  is quite high too (5 days!) If this values, are not lowered the server will be an easy target for anyone who would like to *flood it with excessive connections*, once this happens the server will quick reach even the raised up value for **net.nf** conntrack max and the initial connection dropping will re-occur again ...

With all said, to prevent the server from malicious users, situated behind the NAT plaguing you with

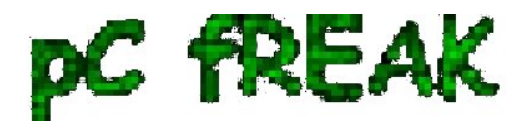

#### **Denial of Service attacks**:

 Lower *net.ipv4.netfilter.ip\_conntrack\_generic\_timeout* to *60 - 120 seconds* and *net.ipv4.netfilter.ip\_conntrack\_tcp\_timeout\_established* to stmh. like *54000*

 linux:~# **sysctl -w net.ipv4.netfilter.ip\_conntrack\_generic\_timeout = 120** linux:~# **sysctl -w net.ipv4.netfilter.ip\_conntrack\_tcp\_timeout\_established = 54000**

 This timeout should work fine on the router without creating interruptions for regular NAT users. After changing the values and monitoring for at least few days make the changes permanent by adding them to  **/etc/sysctl.conf**

 linux:~# **echo 'net.ipv4.netfilter.ip\_conntrack\_generic\_timeout = 120' >> /etc/sysctl.conf** linux:~# **echo 'net.ipv4.netfilter.ip\_conntrack\_tcp\_timeout\_established = 54000' >> /etc/sysctl.conf**